<span id="page-0-3"></span>

**outfile —** Export dataset in text format

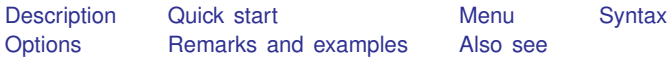

# <span id="page-0-0"></span>**Description**

outfile writes data to a disk file in plain-text format, which can be read by other programs. The new file is not in Stata format; see [D] [save](https://www.stata.com/manuals/dsave.pdf#dsave) for instructions on saving data for later use in Stata.

The data saved by outfile can be read back by infile; see [D] [import](https://www.stata.com/manuals/dimport.pdf#dimport). If *[filename](https://www.stata.com/manuals/u11.pdf#u11.6Filenamingconventions)* is specified without an extension, .raw is assumed unless the dictionary option is specified, in which case .dct is assumed. If your *filename* contains embedded spaces, remember to enclose it in double quotes.

## <span id="page-0-1"></span>**Quick start**

Export current dataset to space-separated mydata.raw outfile using mydata Same as above, but export only v1, v2, and v3 outfile v1 v2 v3 using mydata Same as above, but export to comma-separated mydata.csv outfile v1 v2 v3 using mydata.csv, comma Export current dataset in Stata's dictionary format to myfile.dct outfile v1 v2 v3 using mydata, dictionary

<span id="page-0-2"></span>Do not allow observations to break across lines outfile using mydata, wide

## **Menu**

 $File$   $>$  Export  $>$  Text data (fixed- or free-format)

### <span id="page-1-0"></span>**Syntax**

 $\underline{\text{outfile}}$  $\underline{\text{outfile}}$  $\underline{\text{outfile}}$   $\left\lceil \textit{varlist} \right\rceil$  $\left\lceil \textit{varlist} \right\rceil$  $\left\lceil \textit{varlist} \right\rceil$   $\text{using filename}$  $\text{using filename}$  $\text{using filename}$   $\left\lceil \textit{if} \right\rceil \left\lceil \textit{in} \right\rceil$  $\left\lceil \textit{if} \right\rceil \left\lceil \textit{in} \right\rceil$  $\left\lceil \textit{if} \right\rceil \left\lceil \textit{in} \right\rceil$   $\left\lceil \textit{, options} \right\rceil$ 

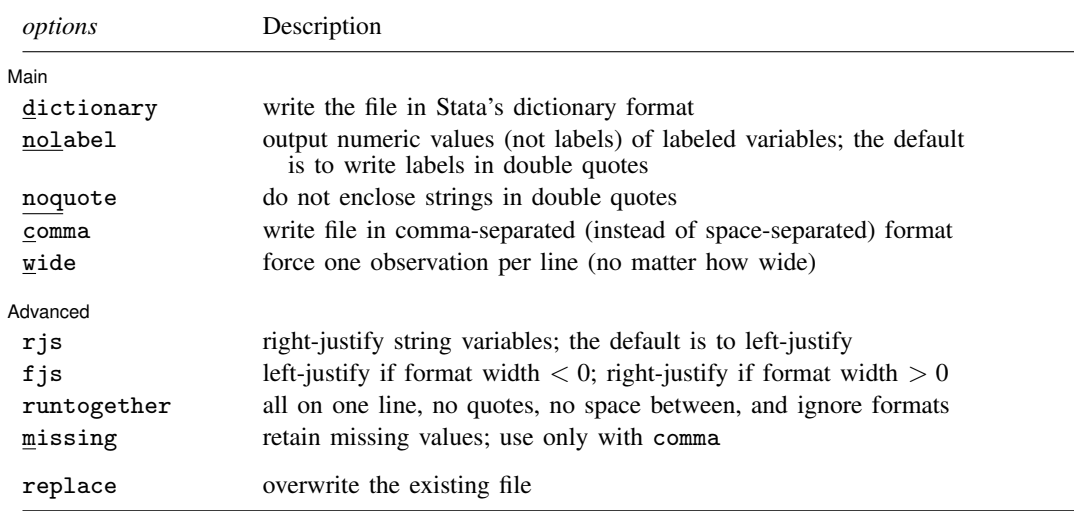

<span id="page-1-1"></span>replace does not appear in the dialog box.

# **Options**

 $\overline{a}$ 

 $\overline{a}$ 

### ∫ Main Ì Main  $\overline{\phantom{a}}$

- dictionary writes the file in Stata's data dictionary format. See [D] [infile \(fixed format\)](https://www.stata.com/manuals/dinfilefixedformat.pdf#dinfile(fixedformat)) for a description of dictionaries. comma, missing, and wide are not allowed with dictionary.
- nolabel causes Stata to write the numeric values of labeled variables. The default is to write the labels enclosed in double quotes.
- noquote prevents Stata from placing double quotes around the contents of strings, meaning string variables and value labels.
- comma causes Stata to write the file in comma-separated–value format. In this format, values are separated by commas rather than by blanks. Missing values are written as two consecutive commas unless missing is specified.
- wide causes Stata to write the data with 1 observation per line. The default is to split observations into lines of 80 characters or fewer, but strings longer than 80 characters are never split across lines.

[Advanced] Advanced **Lating and Advanced** Latin Contract and Advanced Latin Contract and Advanced Latin Contract and Advanced Latin Contract and Advanced Latin Contract and Advanced Latin Contract and Advanced Latin Contract and Adva

rjs and fjs affect how strings are justified; you probably do not want to specify either of these options. By default, outfile outputs strings left-justified in their field.

If  $\tau$  is is specified, strings are output right-justified.  $\tau$  is stands for "right-justified strings".

If fjs is specified, strings are output left- or right-justified according to the variable's format: left-justified if the format width is negative and right-justified if the format width is positive. f is stands for "format-justified strings".

- runtogether is a programmer's option that is valid only when all variables of the specified *[varlist](https://www.stata.com/manuals/u11.pdf#u11.4varnameandvarlists)* are of type string. runtogether specifies that the variables be output in the order specified, without quotes, with no spaces between, and ignoring the display format attached to each variable. Each observation ends with a new line character.
- missing, valid only with comma, specifies that missing values be retained. When comma is specified without missing, missing values are changed to null strings  $("")$ .

The following option is available with outfile but is not shown in the dialog box:

<span id="page-2-0"></span>replace permits outfile to overwrite an existing dataset.

## **Remarks and examples [stata.com](http://stata.com)**

outfile enables data to be sent to a disk file for processing by a non-Stata program. Each observation is written as one or more records that will not exceed 80 characters unless you specify the wide option. Each column other than the first is prefixed by two blanks.

outfile is careful to put the data in columns in case you want to read the data by using formatted input. String variables and value labels are output in left-justified fields by default. You can change this behavior by using the rjs or fjs options.

Numeric variables are output right-justified in the field width specified by their display format. A numeric variable with a display format of %9.0g will be right-justified in a nine-character field. Commas are not written in numeric variables, even if a comma format is used.

If you specify the dictionary option, the data are written in the same way, but preceding the data, outfile writes a data dictionary describing the contents of the file.

### Example 1: Basic usage

We have entered into Stata some data on seven employees in our firm. The data contain employee name, employee identification number, salary, and sex:

. list

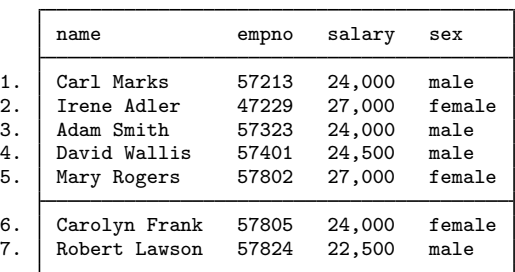

The last variable in our data, sex, is really a numeric variable, but it has an associated value label.

If we now wish to use a program other than Stata with these data, we must somehow get the data over to that other program. The standard Stata-format dataset created by save will not do the job—it is written in a special format that only Stata understands. Most programs, however, understand plain-text datasets, such as those produced by a text editor. We can tell Stata to produce such a dataset by using outfile. Typing outfile using employee creates a dataset called employee.raw that contains all the data. We can use the Stata type command to review the resulting file:

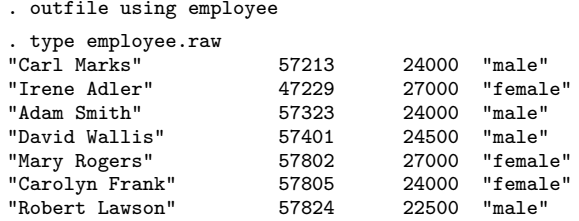

We see that the file contains the four variables and that Stata has surrounded the string variables with double quotes.

 $\overline{4}$ 

### □ Technical note

The nolabel option prevents Stata from substituting value-label strings for the underlying numeric values; see [U]  $12.6.3$  Value labels. The last variable in our data is really a numeric variable:

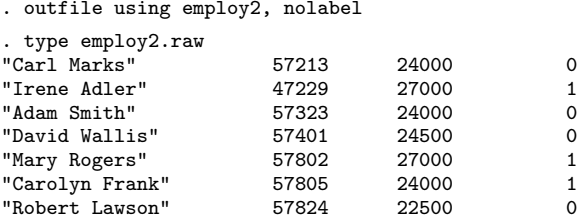

### □ Technical note

If you do not want Stata to place double quotes around the contents of string variables, you can specify the noquote option:

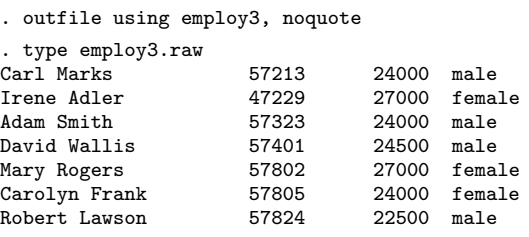

 $\Box$ 

 $\Box$ 

## Example 2: Overwriting an existing file

Stata never writes over an existing file unless explicitly told to do so. For instance, if the file employee.raw already exists and we attempt to overwrite it by typing outfile using employee, here is what would happen:

```
. outfile using employee
file employee.raw already exists
r(602):
```
We can tell Stata that it is okay to overwrite a file by specifying the replace option:

```
. outfile using employee, replace
```
### □ Technical note

Some programs prefer data to be separated by commas rather than by blanks. Stata produces such a dataset if you specify the comma option:

```
. outfile using employee, comma replace
. type employee.raw
"Carl Marks",57213,24000,"male"
"Irene Adler",47229,27000,"female"
"Adam Smith",57323,24000,"male"
"David Wallis",57401,24500,"male"
"Mary Rogers",57802,27000,"female"
"Carolyn Frank",57805,24000,"female"
"Robert Lawson",57824,22500,"male"
```

```
\Box
```
◁

### $\triangleright$  Example 3: Creating data dictionaries

Finally, outfile can create data dictionaries that infile can read. Dictionaries are perhaps the best way to organize your raw data. A dictionary describes your data so that you do not have to remember the order of the variables, the number of variables, the variable names, or anything else. The file in which you store your data becomes self-documenting so that you can understand the data in the future. See  $[D]$  [infile \(fixed format\)](https://www.stata.com/manuals/dinfilefixedformat.pdf#dinfile(fixedformat)) for a full description of data dictionaries.

When you specify the dictionary option, Stata writes a .dct file:

```
. outfile using employee, dict replace
. type employee.dct
dictionary {<br>str15 name
       str15 name '"Employee name"'<br>float empno '"Employee number
       float empno   '"Employee number"'<br>float salary   '"Annual salary"'
                               f''Annual salary"'<br>f''Sex"'
       float sex : sex1b1
}
"Carl Marks" 57213 24000 "male"
"Irene Adler" 47229 27000 "female"
"Adam Smith" 57323 24000 "male"
"David Wallis" 57401 24500 "male"
"Mary Rogers" 57802
"Carolyn Frank" 57805 24000 "female"
                                 22500 "male"
```
## $\triangleright$  Example 4: Working with dates

We have historical data on the S&P 500 for the month of January 2001.

```
. use https://www.stata-press.com/data/r18/outfilexmpl, clear
(S&P 500)
. describe
Contains data from https://www.stata-press.com/data/r18/outfilexmpl.dta 0bservations: 21 S&P 500
0bservations: 21<br>Variables: 6
                                           6 Apr 2022 16:02
                                           (_dta has notes)
Variable Storage Display Value
   name type format label Variable label
date int %td Date
open float %9.0g bening price<br>
high float %9.0g fligh price
high float %9.0g High price
low float %9.0g Low price<br>close float %9.0g Closing p
close float %9.0g Closing price<br>volume int %12.0gc Volume (thous
                                           Volume (thousands)
```
Sorted by: date

The date variable has a display format of %td so that it is displayed as *ddmmmyyyy*.

. list

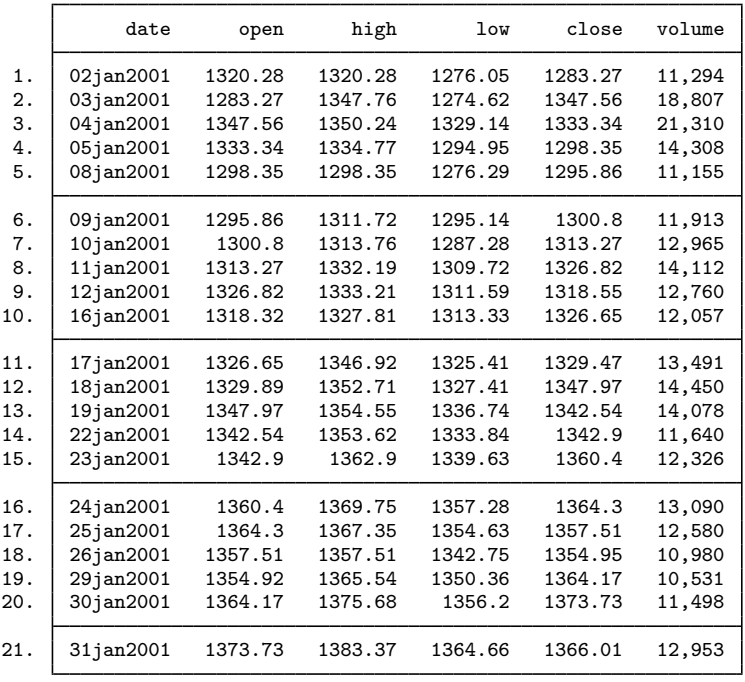

We outfile our data and use the type command to view the result.

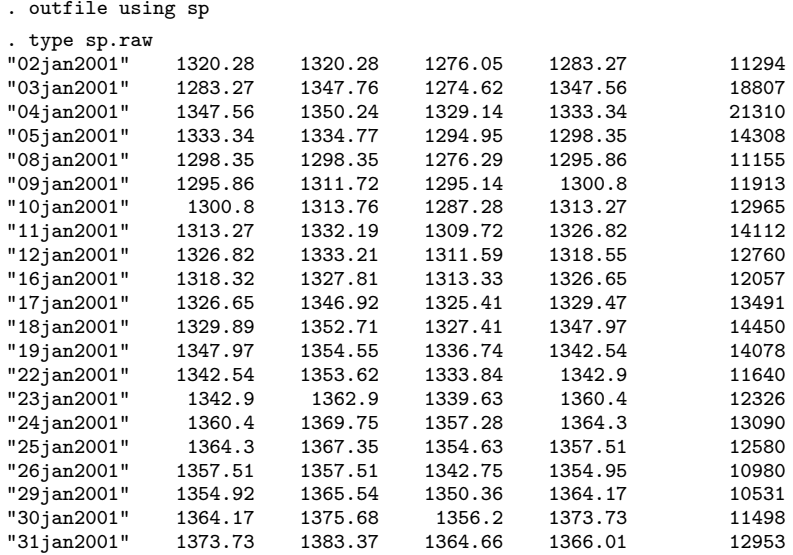

The date variable, originally stored as an int, was outfiled as a string variable. Whenever Stata outfiles a variable with a date format, Stata outfiles the variable as a string.

## <span id="page-6-0"></span>**Also see**

- [D] [export](https://www.stata.com/manuals/dexport.pdf#dexport) Overview of exporting data from Stata
- [D] [import](https://www.stata.com/manuals/dimport.pdf#dimport) Overview of importing data into Stata
- [U[\] 22 Entering and importing data](https://www.stata.com/manuals/u22.pdf#u22Enteringandimportingdata)

Stata, Stata Press, and Mata are registered trademarks of StataCorp LLC. Stata and Stata Press are registered trademarks with the World Intellectual Property Organization of the United Nations. StataNow and NetCourseNow are trademarks of StataCorp LLC. Other brand and product names are registered trademarks or trademarks of their respective companies. Copyright  $\odot$  1985–2023 StataCorp LLC, College Station, TX, USA. All rights reserved.

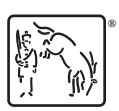

For suggested citations, see the FAQ on [citing Stata documentation](https://www.stata.com/support/faqs/resources/citing-software-documentation-faqs/).

◁